# TRIBUNAL REGIONAL DO TRABALHO – 13ª Região ESTADO DA PARAÍBA

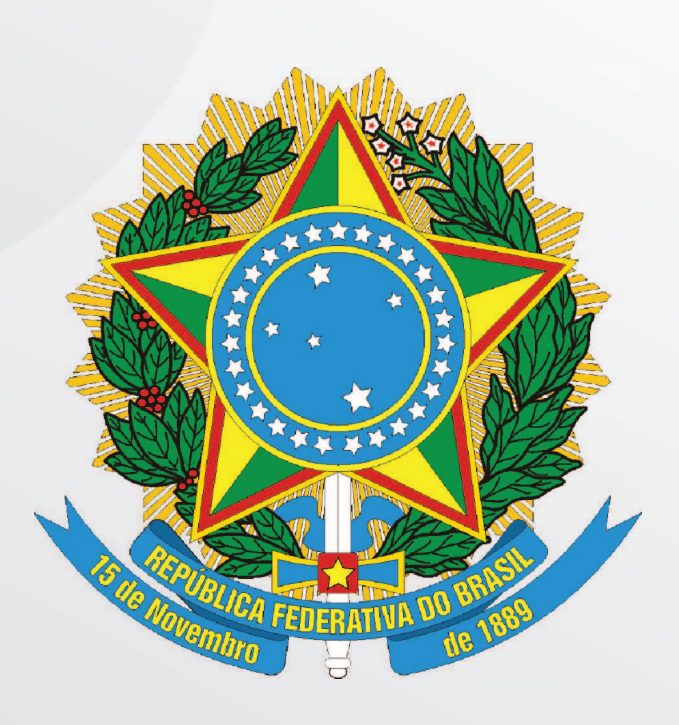

# Informática – Nível Técnico

# MANHÃ

Organizadora:

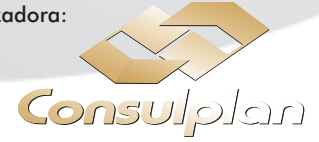

#### CURSO: INFORMÁTICA – NÍVEL TÉCNICO

#### Texto

#### Sobre o amor, desamor

Chega a notícia de que um casal de estrangeiros, nosso amigo, está se separando. Mais um! É tanta separação que um conhecido meu, que foi outro dia a um casamento grã-fino, me disse que, na hora de cumprimentar a noiva, teve a vontade idiota de lhe desejar felicidades "pelo seu primeiro casamento".

E essas notícias de separação muito antes de sair nos jornais correm com uma velocidade espantosa. Alguém nos conta sob segredo de morte, e em três ou quatro dias percebemos que a cidade inteira já sabe − e ninguém morre por causa disso.

Uns acham graça em um detalhe ou outro. Mas o que fica, no fim, é um ressaibo amargo − a ideia das aflições e melancolias desses casos.

Ah, os casais de antigamente! Como eram plácidos e sábios e felizes e serenos... (principalmente vistos de longe. E as angústias e renúncias, e as longas humilhações caladas? Conheci um casal de velhos bem velhinhos, que era doce ver − os dois sempre juntos, quietos e delicados. Ele a desprezava. Ela o odiava.)

Sim, direis, mas há casos de amor lindos para toda vida, a paixão que vira ternura e amizade. Acaso não acreditais nisso, detestável Braga, pessimista barato?

E eu vos direi que sim. Já me contaram, já vi. É bonito. Apenas não entendo bem por que sempre falamos de um caso assim com uma ponta de pena. ("Eles são tão unidos, coitados.") De qualquer modo, é mesmo muito bonito; consola ver. Mas como certos quadros, a gente deve olhar de uma certa distância.

"Eles se separaram" pode ser uma frase triste e às vezes nem isso. "Estão se separando" é triste mesmo.

Adultério devia ser considerado palavra feia, já não digo pelo que exprime, mas porque é uma palavra feia. Concubina também. Concubinagem devia ser simplesmente riscada do dicionário; é horrível.

Mas do lado legal está a pior palavra: cônjuge. No dia em que a mulher descobre que o homem, pelo simples fato de ser seu marido, é seu cônjuge, coitado dele.

Mas no meio de tudo isso, fora disso, através disso, apesar disso tudo − há amor. Ele é como a lua, resiste a todos os sonetos e abençoa todos os pântanos.

(Braga, Rubem. Pequena antologia do Braga. Rio de Janeiro: Record, 1997.)

#### 01

#### Através do título "Sobre o amor, desamor", o autor pretende

A) relatar sobre episódios de separação.

- B) expor as consequências de uma separação.
- C) alertar para o crescente número de separações.
- D) falar sobre o desamor através de fatos do cotidiano.

E) convencer o leitor que o número de casais infelizes é maior que o de casais felizes.

#### 0<sub>2</sub>

#### De acordo com o trecho "'Eles se separaram' pode ser uma frase triste e às vezes nem isso. 'Estão se separando' é triste mesmo.", é correto afirmar que a visão do autor sobre separação é que

- A) toda separação é amigável.
- B) mesmo que o amor acabe, o casal não deve se separar.
- C) a separação não é um grande problema, principalmente quando ela já está concluída.
- D) apesar da separação ser comum em nossa sociedade, deve-se compadecer daqueles que passam por ela.
- E) nesse processo, um dos envolvidos sempre carregará consigo o sentimento de perda, o que o impedirá de iniciar outra etapa de sua vida.

#### 03

#### Qual é a visão que o autor tem do amor?

- A) O amor não existe; é uma ilusão.
- B) O amor é um sentimento inatingível.
- C) O amor só existe em relacionamentos duradouros.
- D) Com o passar do tempo, o amor transforma-se em ternura e amizade.
- E) O amor está além dos vínculos civis, está fora dos casos de separação, ele termina e recomeça a todo instante.

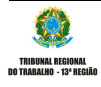

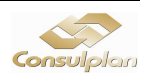

Assinale a alternativa em que o autor nos remete à ideia de que nos relacionamentos duradouros o amor está no fim.

- A) "E essas notícias de separação muito antes de sair nos jornais correm com uma velocidade espantosa." (2º§)
- B) "'Eles se separaram' pode ser uma frase triste e às vezes nem isso. 'Estão se separando' é triste mesmo." (7º§)
- C) "Adultério devia ser considerado palavra feia, já não digo pelo que exprime, mas porque é uma palavra feia." (8º§)
- D) "Uns acham graça em um detalhe ou outro. Mas o que fica, no fim, é um ressaibo amargo − a ideia das aflições e melancolias desses casos." (3º§)
- E) "Sim, direis, mas há casos de amor lindos para toda vida, a paixão que vira ternura e amizade. Acaso não acreditais nisso, detestável Braga, pessimista barato?" (5º§)

# 05

"Ele é como a lua, resiste a todos os sonetos e abençoa todos os pântanos." A alternativa que explica a afirmativa do autor é

- A) o amor é simples como a lua.
- B) o amor acontece para as pessoas solitárias.
- C) o amor é frágil e não acontece a todo instante.
- D) assim como a lua está fora de nosso alcance, o amor também é difícil de se conquistar.
- E) assim como a lua brilha até mesmo sobre pântanos, também o amor pode surgir em qualquer ambiente e para qualquer pessoa.

# 06

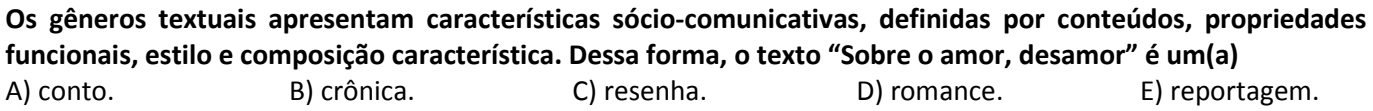

#### 07

O significado da palavra é determinado pelo contexto em que ela é empregada. No texto, o significado do termo em destaque está INCORRETO em

A) "... não digo pelo que exprime,..." – expressa

- B) "... é um ressaibo amargo..." ressentimento
- C) "... uma velocidade espantosa." surpreendente
- D) "... eram plácidos e sábios e felizes e serenos..." serenos
- E) "... a um casamento grã-fino, me disse..." estrangeiro

#### 08

Em "Mas no meio de tudo isso, fora disso, através disso, apesar disso tudo − há amor.", o uso do travessão justifica-se por

- 
- A) indicar a mudança de interlocutor. D) isolar, num contexto, palavras ou frases.
- B) destacar enfaticamente a parte final de um enunciado. E) denotar uma pausa maior.
- C) substituir os parênteses.

# 09

#### Dentre os trechos a seguir, a ideia de oposição está presente em

A) "... está se separando. Mais um!"

- B) "De qualquer modo, é mesmo muito bonito; consola ver."
- C) "Como eram plácidos e sábios e felizes e serenos..."
- D) "'Eles se separaram' pode ser uma frase triste e às vezes nem isso."
- E) "... não digo pelo que exprime, mas porque é uma palavra feia."

# 10

Em "No dia em que a mulher descobre que o homem, pelo simples fato de ser seu marido, é seu cônjuge, coitado dele.", o termo destacado denota a ideia de

A) intensidade. B) modo. C) lugar. D) tempo. E) causa.

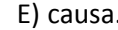

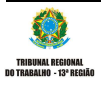

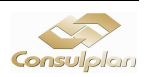

#### CONHECIMENTOS ESPECÍFICOS

#### 11

Nos Sistemas Operacionais Linux, os diretórios /dev e /sbin são utilizados, respectivamente, para armazenar

- A) arquivos utilizados para acessar os periféricos existentes no computador e os programas utilizados pelo superusuário na administração do sistema.
- B) os programas utilizados pelo superusuário na administração do sistema e os arquivos utilizados para acessar os periféricos existentes no computador.
- C) os arquivos temporários criados por programas e os arquivos de controle utilizados pelo root.
- D) os arquivos de controle utilizados pelo root e os arquivos temporários criados por programas.
- E) o sistema de arquivos do Kernel e os arquivos específicos de cada usuário.

#### 12

No ambiente Linux, o comando utilizado para atribuir permissão a um arquivo é o CHMOD. Para definir tais permissões, convenciona-se à seguinte tabela de permissões na base octal. Relacione corretamente as colunas a seguir.

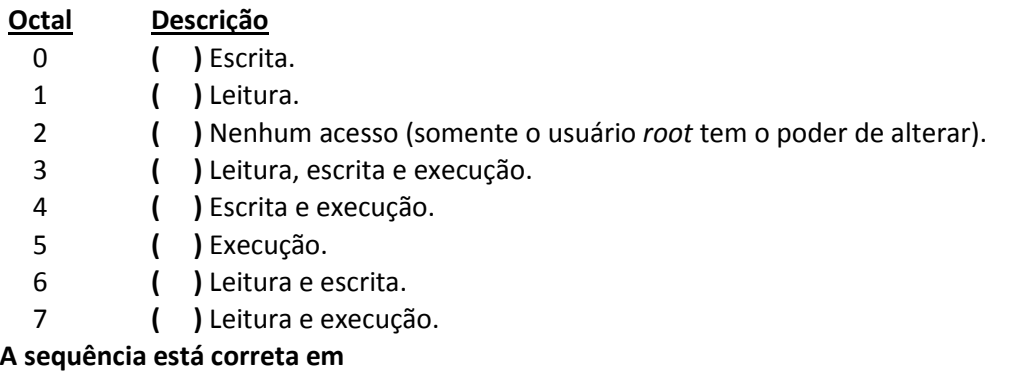

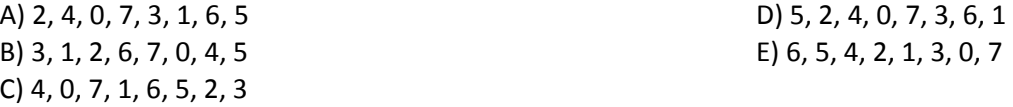

# 13

A conexão entre computadores e meios físicos de dados é realizada através do dispositivo placa de rede. Toda placa de rede recebe um número único para a sua identificação denominado

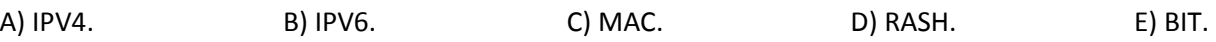

# 14

Em um escritório de contabilidade, determinado colaborador trabalha em um computador que possui instalado o aplicativo Microsoft Office Excel 2003 (configuração padrão). Este colaborador recebeu de um cliente uma planilha intitulada "Débitos.xlsx", produzida no Microsoft Excel 2007, e não está conseguindo abrir este arquivo no seu computador. Para solucionar este problema, deve ser adotado o seguinte procedimento

A) forçar a abertura do arquivo novamente.

B) instalar o aplicativo ConvertPlus para alterar o formato do arquivo.

C) instalar o pacote de compatibilidade disponibilizado pela Microsoft para abrir o arquivo.

D) alterar a configuração do arquivo clicando nele com o botão direito para alterar as suas configurações.

E) informar ao usuário que tal operação não é possível, porque a versão de seu aplicativo se encontra desatualizada.

#### 15

Uma rede de cabeamento estruturado é uma forma organizada e planejada de realizar a conexão de vários computadores em um ambiente de grande porte, em que vários pontos de rede são distribuídos e, no fim, direcionados para uma sala central, onde ficam localizados os equipamentos de rede. No armário de telecomunicações, o equipamento intermediário entre os pontos de comunicação e os switches de rede é conhecido como

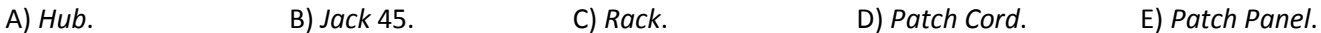

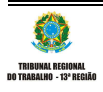

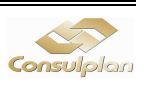

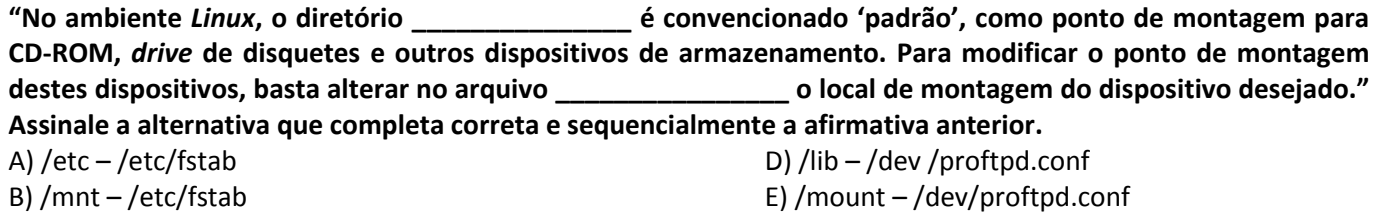

C) /dev – /dev/dsp

#### 17

#### Sobre servidor Proxy, analise.

- I. Não pode ser utilizado para compartilhar a conexão com a Internet quando existe apenas um IP disponível, onde o proxy se conecta à Internet e os outros computadores se conectam a ele.
- II. Pode ser utilizado para melhorar o desempenho do acesso através do recurso de cache.
- III. Pode ser utilizado para bloquear o acesso a determinadas páginas em que não se deseja permitir o acesso.

#### Está(ão) INCORRETA(S) a(s) afirmativa(s)

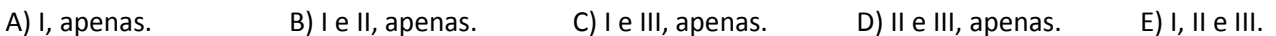

#### 18

#### Analise a figura.

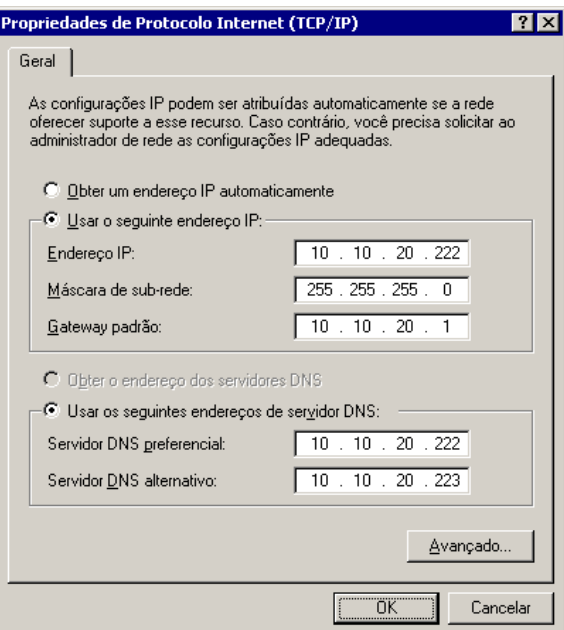

No Sistema Operacional Microsoft Windows XP, quando o usuário marca a opção "Usar o seguinte endereço IP" e preenche os dados solicitados, é considerado que o endereçamento de IP adotado seja de forma

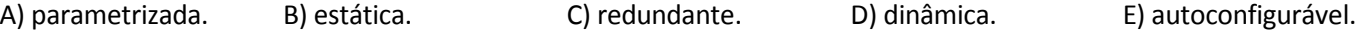

#### 19

Configurou-se manualmente sete computadores em uma pequena rede de escritório. Para identificar se o computador "C" está ativo na rede, através do computador "A", basta que no prompt de comando DOS seja utilizado o comando

A) Tragetory. B) Tree. C) Ping. D) Route. E) Data Verification.

#### 20

No editor de textos Microsoft Office Word 2007 (configuração padrão) é possível configurar o aplicativo para realizar uma cópia do documento ativo em um determinado período de tempo, sendo utilizado para obter o texto no ponto em que estava, caso o aplicativo seja finalizado acidentalmente. Tal recurso é conhecido como

- 
- 

C) AutoGravação.

- A) Backup automático. D) Gerenciador automático.
- B) AutoRecuperação. Configurações avançadas.

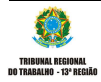

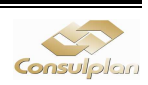

Analise a figura do menu Iniciar – Impressoras e aparelhos de fax, do Sistema Operacional Microsoft Windows XP (configuração padrão).

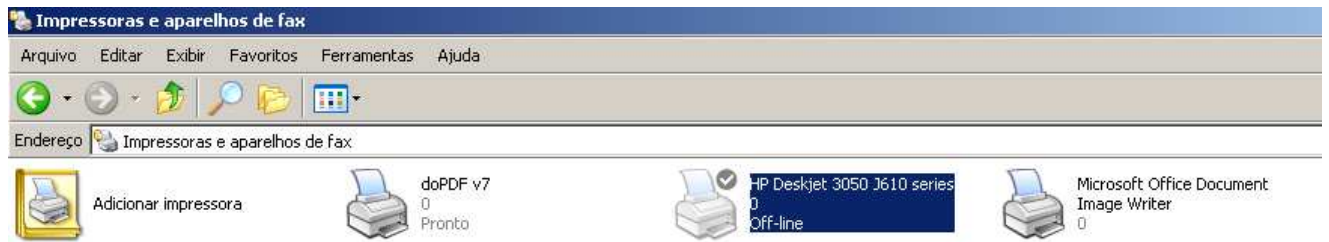

#### Em uma pequena rede de escritório é necessário compartilhar a impressora selecionada, conforme a figura anterior. O procedimento correto para realizar tal operação no sistema é acessar o menu

- A) Arquivo Compartilhamento e, na caixa de diálogo compartilhamento, escolher a opção compartilhar esta impressora.
- B) Arquivo Compartilhar esta impressora.
- C) Editar Compartilhamento e, na caixa de diálogo configurações, escolher a opção compartilhar esta impressora.
- D) Ferramentas Compartilhar esta impressora.
- E) Ferramentas Compartilhamento e, na caixa de diálogo configurações, escolher a opção compartilhar esta impressora.

#### 22

Para configurar o browser Internet Explorer 6.0 (configuração padrão), deve-se utilizar um Proxy em uma conexão LAN e executar o seguinte comando: acessar o menu Ferramentas – Opções de Internet,

- A) e na guia segurança clicar em configurações de Proxy para preencher os dados de configuração solicitados.
- B) e na guia privacidade clicar em configurações de Proxy, marcar a caixa de seleção "Habilitar este computador como cliente proxy" e preencher os dados de configuração solicitados.
- C) e na guia conexões clicar em configurações da LAN, marcar a caixa de seleção "usar um servidor proxy para sua LAN" e preencher os dados de configuração solicitados.
- D) e na guia avançadas clicar em configurações de Rede e ativar a opção "Habilitar este computador como cliente proxy".
- E) e na guia Servidores clicar em Proxy e preencher os dados de configuração solicitados.

#### 23

O aplicativo Outlook Express é um gerenciador de e-mails muito utilizado por usuários em tarefas cotidianas de envio e recebimento de mensagens eletrônicas. Considerando a vulnerabilidade dos computadores, se torna cada vez mais necessário realizar a técnica de backup dos e-mails para que, em caso de perda, estes possam ser recuperados. Para localizar a pasta onde os e-mails são armazenados neste aplicativo, deve-se acessar o menu A) Exibir – Local de armazenamento.

- B) Exibir mensagens configurações Local de armazenamento.
- C) Mensagem configurações Local de armazenamento.
- D) Ferramentas Opções e, na guia manutenção, clicar em pasta de armazenamento.
- E) Ferramentas Opções e, na guia diretórios, clicar em pasta de armazenamento.

#### 24

No cabeamento estruturado, utilizado para montar redes locais em grandes estruturas como prédios, adotamse procedimentos e normas padrões conhecidos como

C) ANSI/ABNT/EIA-568-C.

A) ANSI/TIA/EIA-568-B. D) ANSI/ABNT/EIA-569-C. B) ANSI/TIA/EIA-569-B. E) ANSI/ABNT/RED-569-C.

#### 25

Nos Sistemas Operacionais Linux, os diretórios utilizados para armazenar as bibliotecas compartilhadas pelos programas do sistema e armazenar os arquivos temporários criados pelos programas são, respectivamente, A) /lib e /tmp. B) /root e /sbin. C) /proc e /temp. D) /etc e /flopy. E) /temp e /lib.

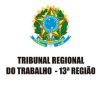

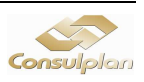

Considere uma empresa que possui três andares e utiliza cabeamento estruturado. No andar inferior dessa empresa, localiza-se a sala de equipamentos central do prédio e, em cada um dos andares, fica concentrado um armário de telecomunicações com o seu switch, responsável por distribuir a comunicação pelos pontos de rede. Para realizar a interligação destes equipamentos em cada andar, é utilizado o cabeamento vertical, também conhecido como

A) DataCable. B) UDP. C) LinkDirect. D) BackBone. E) Pair Cabling.

#### 27

No navegador Internet Explorer 7 (configuração padrão), para alterar as configurações de conteúdo em que o acesso não pode ser permitido, deve-se executar o comando

A) Botão Ferramentas – Opções da Internet e alterar as configurações na guia conteúdo.

B) Botão Ferramentas – Opções da Internet e alterar as configurações na guia privacidade.

C) Botão Ferramentas – Opções da Internet e alterar as configurações na guia segurança.

D) Botão Segurança – Opções da Internet e alterar as configurações na guia privacidade.

E) Botão Segurança – Opções da Internet e alterar as configurações na guia conteúdo.

#### 28

#### Analise as afirmativas sobre o navegador Internet Explorer 7 (configuração padrão – Idioma Português Brasil).

I. Para ativar a caixa "Localizar" e realizar uma pesquisa no navegador, devem ser pressionadas as teclas Ctrl + L.

- II. Para exibir o resultado de uma pesquisa realizada (diretamente na barra de endereços), em outra guia, deve ser digitada a palavra-chave e, em seguida, pressionar as teclas ALT + ENTER.
- III. Deve-se utilizar aspas (") para pesquisar páginas da Web que contenham exatamente a palavra/frase especificada na barra de endereços.

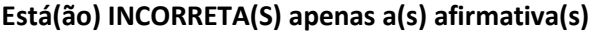

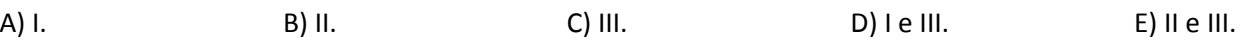

#### 29

Em um ambiente Linux, uma forma de criar terminais leves capazes de rodar aplicativos instalados no servidor e dar boot diretamente pela rede, utilizando-se uma combinação de DHCP, TFTP, NFS e DXMCP, é através do recurso conhecido como

A) FAT. B) NTFS. C) SAMBA. D) LTSP. E) SMTP.

#### 30

#### No Sistema Operacional Linux, o comando chmod u+w ProvaFinal.odt realiza a operação de

A) adicionar uma permissão de leitura para um grupo.

- B) adicionar uma permissão de execução para o dono do arquivo.
- C) adicionar uma permissão de gravação para um usuário.
- D) remover uma permissão de leitura de um usuário.

E) remover uma permissão de gravação e execução.

#### 31

#### Sobre a instalação e configuração de dispositivos de hardware em microcomputadores com base em processadores Pentium IV, analise.

- I. Os barramentos PCI e AGP são interfaces exclusivas para instalação de placas gráficas.
- II. A tecnologia "Plug and Play (PnP)" facilita a instalação de dispositivos, pois os reconhece e configura automaticamente, eliminando a configuração manual.
- III. Um soquete válido para a instalação de processadores Pentium IV é o "Soquete 478".
- IV. Placas-mãe do tipo on-board apresentam performance superior em relação às placas off-board, pois seus circuitos integrados possuem recursos de processamento independente, não utilizando recursos do sistema.

#### Está(ão) correta(s) a(s) afirmativa(s)

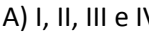

V. B) I e III, apenas. C) II e III, apenas. D) II e IV, apenas. E) II, apenas.

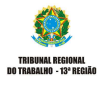

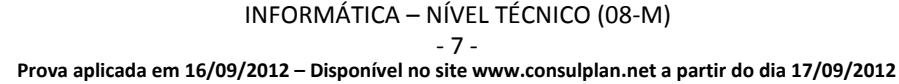

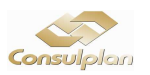

#### Em relação à manutenção preventiva de microcomputadores, a aplicação da pasta térmica tem a função de

- A) atuar como refrigerante, diminuindo a temperatura do processador através de suas propriedades químicas.
- B) atuar como refrigerante, diminuindo a temperatura do disco rígido através de suas propriedades químicas.

C) auxiliar a condutividade térmica entre o processador e seu dissipador de calor.

- D) isolar o processador de temperaturas externas dissipadas por outros componentes.
- E) isolar o disco rígido de temperaturas externas dissipadas por outros componentes.

#### 33

#### Sobre a identificação dos microprocessadores Pentium IV, a inscrição impressa no componente "3.00GHZ/2M/800" significa

A) Clock externo de 3 GHz, Cache L2 de 2 MB, Clock interno de 800 MHz.

- B) Clock externo de 3 GHz, Cache L2 de 2.048 KB, Clock interno de 800 MHz.
- C) Clock interno de 3 GHz, Cache L1 de 2 MB, Clock externo de 800 MHz.
- D) Clock interno de 3 GHz, Cache L2 de 1.024 KB, Clock externo de 800 MHz.

E) Clock interno de 3 GHz, Cache L2 de 2.048 KB, Clock externo de 800 MHz.

#### 34

#### Acerca dos microcomputadores-padrão IBM PC, a função principal da memória Cache L2 é aumentar a

- A) velocidade de acesso ao disco rígido.
- B) velocidade de acesso à memória RAM.
- C) capacidade de armazenamento do disco rígido.
- D) capacidade de armazenamento na memória RAM.
- E) velocidade de acesso aos dispositivos de entrada e saída.

#### 35

#### Sobre módulos de memória RAM dos microcomputadores-padrão IBM, analise.

- Slots para instalação de memórias do tipo DDR podem aceitar também a instalação de memórias DDR2 e DDR3, porém o funcionamento dos módulos serão sempre na frequência especificada para DDR.
- II. A memória RAM é considerada um tipo de memória volátil, pois, após ser desenergizada, perde seu conteúdo armazenado.
- III. Memórias do tipo DDR2-800 têm como nomenclatura equivalente válida PC2-6400.
- IV. Na instalação dos módulos de memória, é importante verificar a compatibilidade com a interface paralela ECP (Enhanced Capabilities Port) do microcomputador.

#### Está(ão) correta(s) a(s) afirmativa(s)

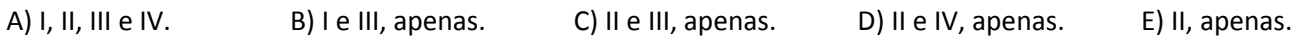

# 36

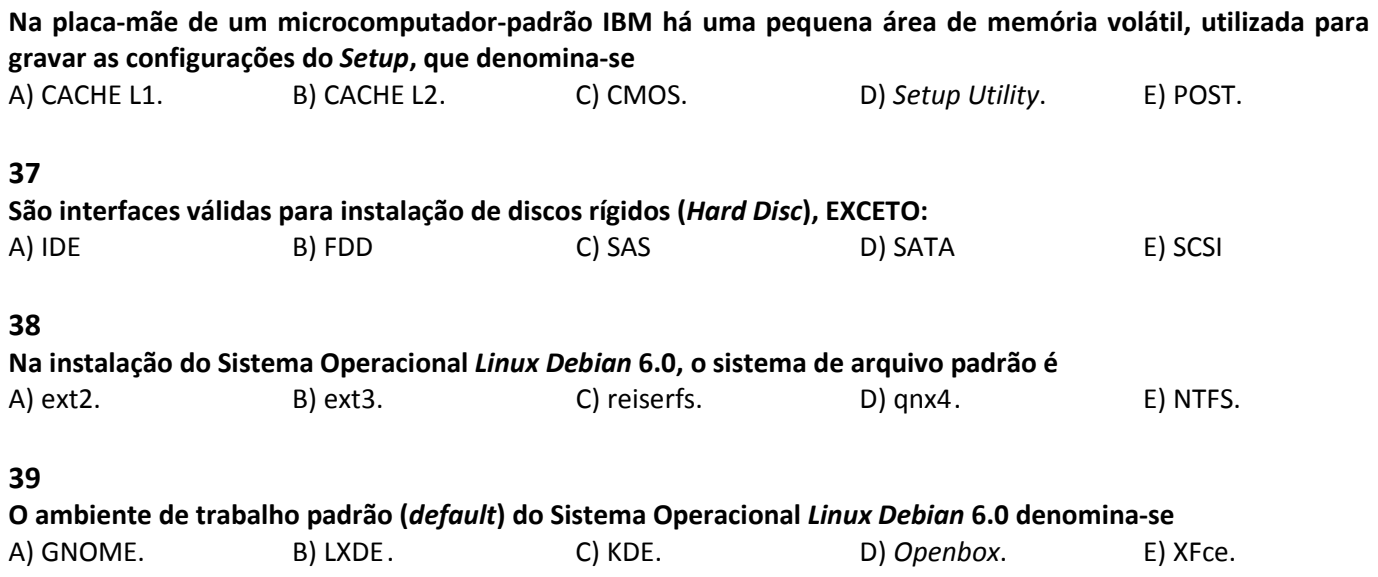

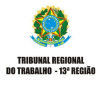

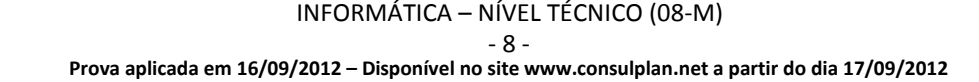

![](_page_7_Picture_34.jpeg)

# 40 Na utilização do apt-get no Linux Debian 6.0, a sintaxe de comando correta para atualização do Sistema Operacional para uma nova distribuição é A) apt-get -u dist-upgrade.  $\Box$  D) apt-get-so dist-update. B) apt-get -u upgrade-system. E) apt-get -s system-upgrade. C) apt-get -u dist-upso. 41 Na instalação do Sistema Operacional Linux Debian 6.0, o software válido responsável pelo gerenciamento de boot denomina-se A) DBL – Database Boot Library. D (BBM – Linux Boot Manager. B) DBM – Debian Boot Manager. The Solution of the Second LBS – Linux Boot Starter. C) GRUB – Grand Unified Boot loader. 42 Sobre os comandos de terminal do Linux Debian 6.0, assinale a alternativa que descreve corretamente um comando e sua respectiva função. A) copy – copiar arquivo e diretórios D) mv – mover ou renomear arquivos B) cl – limpar a tela do terminal entrarrow E) mdir – criar diretórios C) dir – listar arquivos de um diretório 43 Em relação à estrutura de diretórios do Linux Debian 6.0, o diretório responsável por armazenar arquivos de configuração (scripts) é A) /Bin B) /boot C) /etc D) /dev E) /root 44 Nos scripts executados em ambiente shell do Linux Debian 6.0, qual caracter é utilizado para indicar um comentário? A) / B) \ C) # D) \* E) & 45 No Sistema Operacional Linux Debian 6.0, é possível a execução de aplicações desenvolvidas para ambiente Windows nativamente através do software A) LILO. B) IceWeasel. C) Putty. D) Wine. E) XWindow. 46 São opções avançadas quando o usuário pressiona a tecla F8 na inicialização do Sistema Operacional Windows XP Professional, EXCETO: A) Modo seguro. Distribuir a configuração válida. B) Modo seguro com rede. E) Console de recuperação do sistema. C) Modo seguro com prompt de comando. 47 No editor de registros do Sistema Operacional Windows XP versão Professional, a pasta responsável por guardar as informações sobre o perfil de hardware utilizado pelo computador local na inicialização do sistema, é A) HKEY\_CURRENT\_USER D) HKEY\_CLASSES\_ROOT B) HKEY\_USERS E) HKEY\_CURRENT\_CONFIG C) HKEY\_LOCAL\_MACHINE 48 Na manutenção do Sistema Operacional Windows XP Professional, a ferramenta executada em prompt de comando que tem a função de verificar volumes em busca de problemas e tenta reparar todos os erros encontrados é

A) chkdsk. B) config. C) fdisk. D) recover. E) verify.

![](_page_8_Picture_6.jpeg)

INFORMÁTICA – NÍVEL TÉCNICO (08-M)

![](_page_8_Picture_8.jpeg)

Sobre a otimização do Sistema Operacional Windows XP Professional (configuração padrão) através de seu utilitário de configuração, analise.

- I. O utilitário de configuração do Sistema Operacional Windows XP pode ser acessado através dos passos: Tecla Windows + R (atalho do comando Executar) e digitar no campo abrir o comando msconfig, confirmando no botão OK.
- II. O utilitário de configuração do Sistema Operacional Windows XP apresenta as seguintes guias: Geral, Inicializar, Serviços, Inicializar e Ferramentas.
- III. A guia Serviços lista os aplicativos que são executados quando o computador é inicializado, juntamente com o nome do respectivo fornecedor, o caminho para o arquivo executável e o local do atalho ou da chave do Registro que faz com que o aplicativo seja executado.
- IV. A guia Geral fornece uma lista de ferramentas de diagnóstico e outras ferramentas avançadas que podem ser executadas.

#### Estão corretas as afirmativas

A) I, II, III e IV. B) I, II e III, apenas. C) I e II, apenas. D) II e III, apenas. E) II e IV, apenas.

#### 50

#### No Sistema Operacional Windows XP Professional (configuração padrão), são programas válidos que compõem as denominadas "ferramentas do sistema", EXCETO:

B) Desfragmentador de disco. E) Restauração do sistema.

A) Backup. **D**) Limpeza de disco.

C) HiperTerminal.

![](_page_9_Picture_16.jpeg)

![](_page_9_Picture_18.jpeg)

#### **INSTRUÇÕES**

**1.**Material a ser utilizado: caneta esferográfica de tinta azul ou preta. Os objetos restantes devem ser colocados em local indicado pelo fiscal da sala, inclusive aparelho celular desligado e devidamente identificado.

**2.**Não é permitida, durante a realização das provas, a utilização de máquinas calculadoras e/ou similares, livros, anotações, impressos ou qualquer outro material de consulta, protetor auricular, lápis, borracha, corretivo. Especificamente, não é permitido o candidato ingressar na sala de provas sem o devido recolhimento, com respectiva identificação, dos seguintes equipamentos: bip, telefone celular, *walkman*, agenda eletrônica, notebook, palmtop, receptor, gravador, máquina de calcular, máquina fotográfica, controle de alarme de carro, relógio digital, etc.

**3.**Durante a prova, o candidato não deve levantar-se, comunicar-se com outros candidatos e nem fumar.

**4.**A duração da prova é de 03 (três) horas, já incluindo o tempo destinado à entrega do Caderno de Provas e à identificação – que será feita no decorrer da prova – e ao preenchimento do Cartão de Respostas (Gabarito).

**5.**Somente em caso de urgência pedir ao fiscal para ir ao sanitário, devendo no percurso permanecer absolutamente calado, podendo antes e depois da entrada sofrer revista através de detector de metais. Ao sair da sala no término da prova, o candidato não poderá utilizar o sanitário. Caso ocorra uma emergência, o fiscal deverá ser comunicado.

**6.**O Caderno de Provas consta de 50 (cinquenta) questões de múltipla escolha. Leia-o atentamente.

#### **7.As questões das provas objetivas são do tipo múltipla escolha, com 05 (cinco) alternativas (A a E) e uma única resposta correta.**

**8.**Ao receber o material de realização das provas, o candidato deverá conferir atentamente se o Caderno de Provas corresponde ao curso a que está concorrendo, bem como se os dados constantes no Cartão de Respostas (Gabarito) que lhe foi fornecido, estão corretos. Caso os dados estejam incorretos, ou o material esteja incompleto ou tenha qualquer imperfeição, o candidato deverá informar tal ocorrência ao fiscal.

**9.**Os fiscais não estão autorizados a emitir opinião e prestar esclarecimentos sobre o conteúdo das provas. Cabe única e exclusivamente ao candidato interpretar e decidir.

**10.**O candidato poderá retirar-se do local de provas somente a partir dos 90 (noventa) minutos após o início de sua realização, contudo não poderá levar consigo o Caderno de Provas, somente sendo permitida essa conduta apenas no decurso dos últimos 30 (trinta) minutos anteriores ao horário previsto para o seu término.

**11.**Os 3 (três) últimos candidatos de cada sala somente poderão sair juntos. Caso o candidato insista em sair do local de aplicação da prova, deverá assinar um termo desistindo do Processo Seletivo e, caso se negue, deverá ser lavrado Termo de Ocorrência, testemunhado pelos 2 (dois) outros candidatos, pelo fiscal da sala e pelo coordenador da unidade.

#### **RESULTADOS E RECURSOS**

- As provas aplicadas, assim como os gabaritos preliminares das provas objetivas serão divulgados na Internet, no site **www.consulplan.net,** às **16h00min do dia subsequente ao da realização das provas**.

- O candidato que desejar interpor recursos contra os gabaritos oficiais preliminares das provas objetivas disporá de **02 (dois) dias úteis**, a contar do dia subsequente ao da publicação, em requerimento próprio disponibilizado no *link* correlato ao Processo Seletivo no *site* **www.consulplan.net**.

- A interposição de recursos poderá ser feita **somente via Internet**, **através do Sistema Eletrônico de Interposição de Recursos**, com acesso pelo candidato com o fornecimento de dados referentes à sua inscrição, apenas no prazo recursal, à **CONSULPLAN**, conforme disposições contidas no site **www.consulplan.net**, no *link* correspondente ao Processo Seletivo.